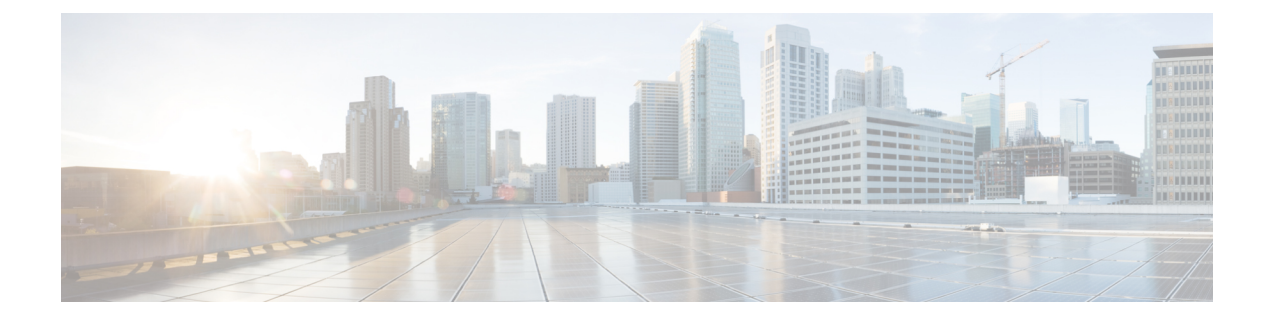

# 入门

- 您的 Analog [Telephone](#page-0-0) Adapter, 第1页
- [安装您的](#page-3-0) Cisco ATA , 第4页
- ATA [语音质量](#page-3-1), 第4页

# <span id="page-0-0"></span>您的 **Analog Telephone Adapter**

ATA 191 和 ATA 192 模拟电话适配器是允许普通模拟电话在基于 IP 的电话网络上运行的电话-设备 -以太网适配器。两种型号都支持两个语音端口,每个端口都有一个独立的电话号码。两者都有一个 RJ-45 10/100BASE-T 数据端口,而 ATA 192 有一个额外的以太网端口。

ATA 通过宽带(DSL 或电缆)调制解调器或路由器连接到 Internet。ATA 可以与现场呼叫控制系统 或基于 Internet 的呼叫控制系统结合使用。

ATA 是一个智能低密度 IP 语音 (VoIP) 网关, 它支持通过宽带或高速 Internet 连接提供电信级住宅和 商业IP电话服务。ATA会维护其终止的每个呼叫的状态,并对用户输入事件(例如摘/挂机或闪断) 作出适当的反应。ATA 使用会话发起协议 (SIP) 开放式标准,因此有摘/挂机或闪断。ATA 使用会话 发起协议 (SIP) 开放式标准, 因此几乎没有任何"中间人"服务器或媒体网关控制器参与。SIP 允许与 支持 SIP 的所有 ITSP 互操作。

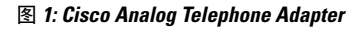

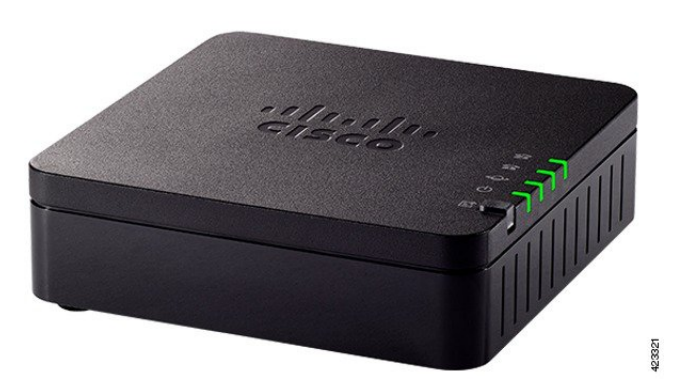

# **ATA 191** 和 **ATA 192** 顶部面板

下图显示了 ATA 顶部的不同 LED 和按键。

图 **2: ATA 191** 和 **ATA 192** 顶部面板

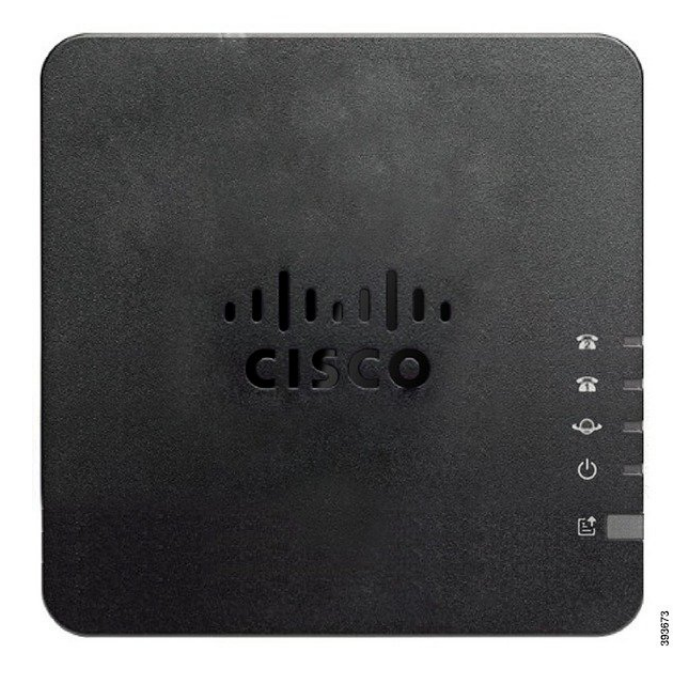

#### 表 **1: ATA 191** 和 **ATA 192** 顶部面板项目

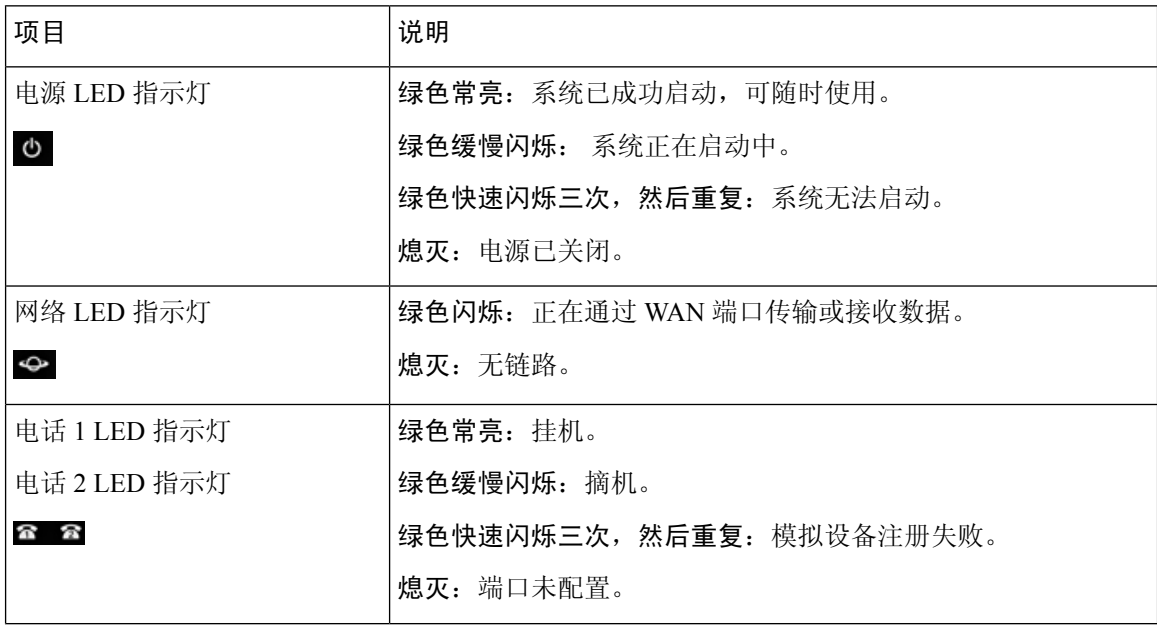

**2**

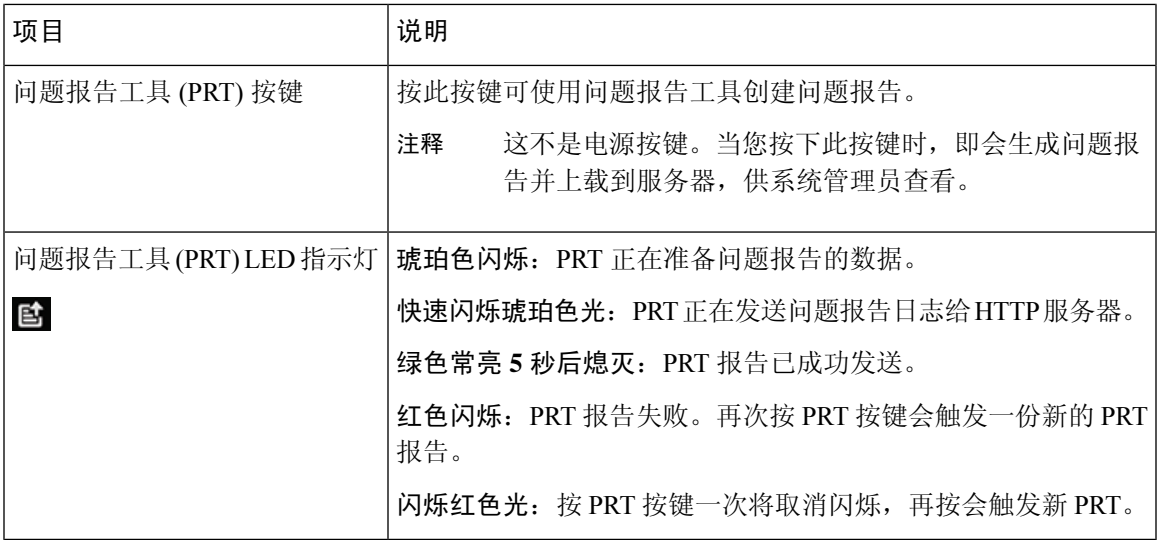

### 问题报告工具按键

问题报告工具 (PRT) 按键位于 ATA 顶面板上。按 PRT 按键, 日志文件随即会准备好并上传到用于 排查您的网络故障的服务器上。

您可以指示您的模拟电话用户按 ATA 设备上的 PRT 按键以启动 PRT 日志文件进程。

必须完成以下程序之一才能从 ATA 上传 PRT 日志文件:

- 设置 HTTP 服务器以从 ATA 上传 PRT 日志文件。
- 配置客户支持上传 URL 以最好地满足您的需要,并将其应用至 ATA。

## **ATA 191** 和 **ATA 192** 后面板

下图显示了 ATA 背面的不同端口和按键。

图 **3: ATA 191** 后面板

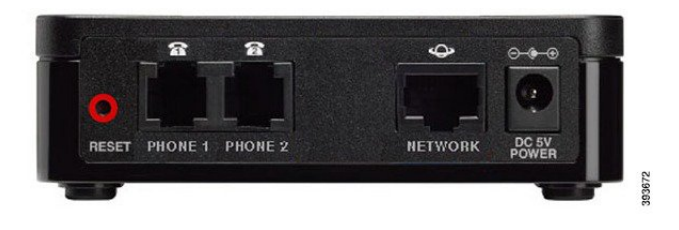

图 **4: ATA 192**—后面板

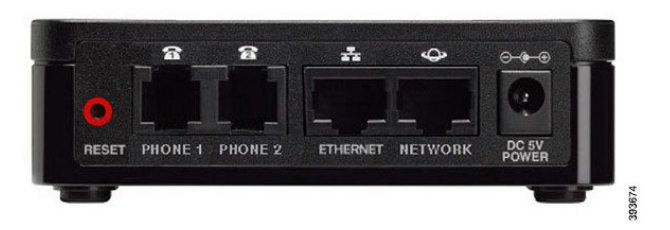

#### 表 **2: ATA 191** 和 **ATA 192** 后面板项目

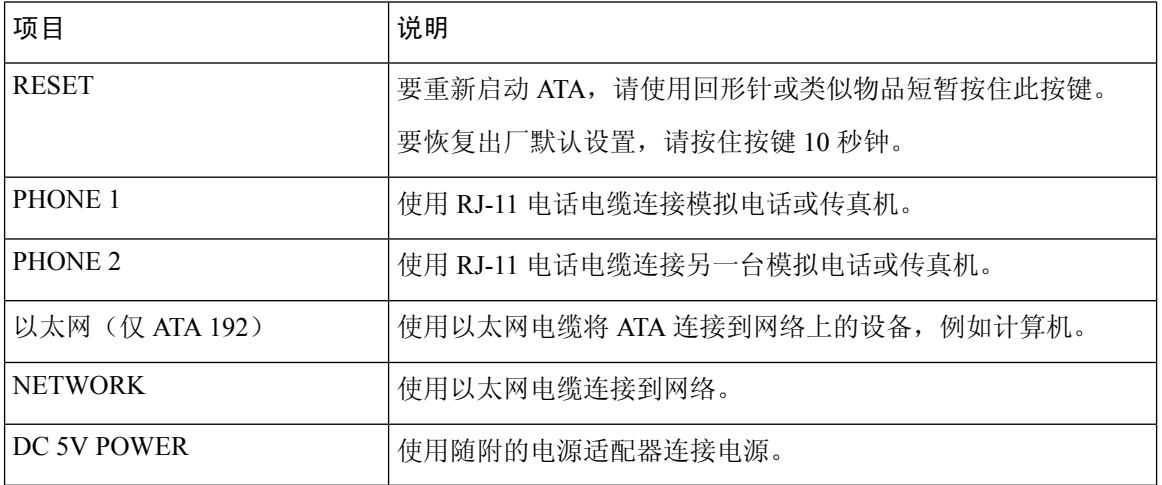

# <span id="page-3-0"></span>安装您的 **Cisco ATA**

您可以为 10-Mbps 连接使用 3/5/5e/6 类电缆的任一一种,但必须为 100-Mbps 连接使用 5/5e/6 类。

过程

步骤 **1** 将电源连接到 Cisco 直流适配器端口。

步骤 **2** 将直通以太网电缆从网络连接到ATA上的网络端口。每台ATA的包装盒内均随附一根以太网电缆。

# <span id="page-3-1"></span>**ATA** 语音质量

ATA 可在广泛的配置参数范围内进行自定义预配置。以下各节介绍了有助于提高语音质量的因素。

**4**

### 支持的编解码器

ATA 支持下方列出的编解码器。您可以在线路 1 和线路 2 设置(PHONE 1 和 PHONE 2) 页面的音 频配置部分使用默认设置或配置编解码器设置。

表 **3:** 支持的编解码器

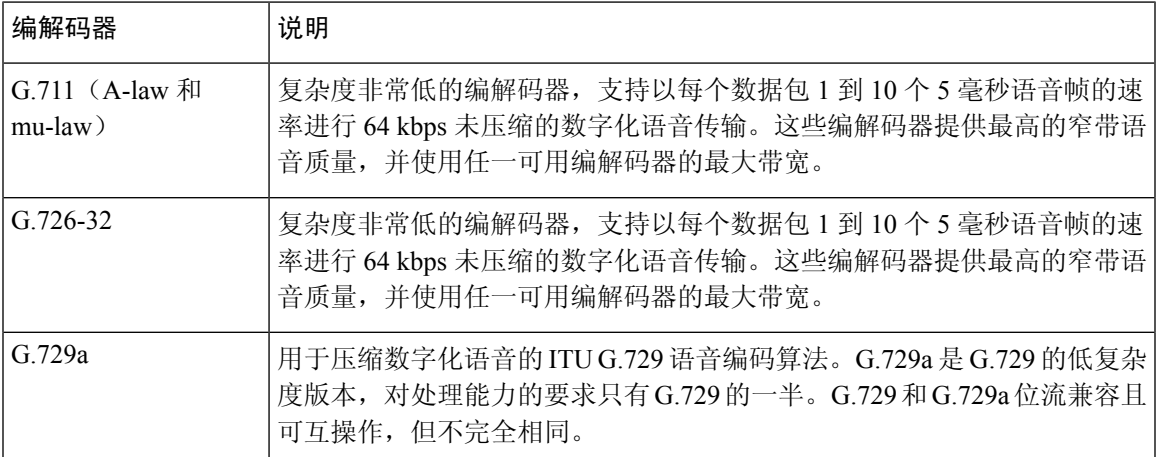

### **SIP** 代理冗余

一个普通的 SIP 代理服务器可以处理成千上万个订户。必须配置备份服务器,以便可以暂时关闭主 服务器以对其进行维护。ATA 支持使用备用 SIP 代理服务器(通过 DNS SRV), 以便最大限度减少 服务中断。

支持代理冗余的一种简便方法是使用 SIP 代理地址列表配置 DNS 服务器。可以指示 ATA 与 SIP 消 息中命名的域中的 SIP 代理服务器联系。ATA 会咨询 DNS 服务器以获取给定域中提供 SIP 服务的主 机列表。如果条目存在,DNS 服务器将返回包含该域的 SIP 代理服务器列表的 SRV 记录。此记录包 含主机名、优先级、侦听端口等详细信息。ATA 会尝试按其声明的优先级顺序联系主机列表。

如果 ATA 当前使用的是优先级较低的代理服务器,其会定期探查优先级较高的代理,以查看其是否 在线,并尽可能切换回优先级较高的代理。您可以如本文档的"代理和注册"部分所述,使用默认 设置或者配置代理冗余方法。

## 其他 **ATA** 语音质量功能

#### 无声抑制和舒适噪音生成

带有无声抑制功能的语音活动检测 (VAD) 可减少单个呼叫所需的带宽, 使得您的网络总体上能够支 持更多呼叫。VAD会区分语音和非语音信号,而无声抑制则会删除对话中的自然静音。IP带宽仅用 于传输语音。

当没有人讲话时,舒适噪音生成功能会产生白噪音,因此您知道自己的呼叫仍在连接中。

#### 调制解调器和传真直通

以下情况适用于调制解调器和传真直通:

- 可以为调制解调器线路切换代码预先拨入垂直服务激活代码, 以触发调制解调器直通模式。您 可以在"区域"页面的"垂直服务激活代码"部分配置此设置。
- CED/CNG 音或 NSE 事件会触发传真直通模式。
- 回声消除器在调制解调器直通模式下将自动禁用。
- 如果该线路的传真禁用 ECAN(线路 1或 2 选项卡)设置为"是",会为传真直通禁用回声消 除器。在这种情况下,传真直通与调制解调器直通相同。
- 对于传真和调制解调器直通,呼叫等待和无声抑制都会自动禁用。在调制解调器或传真直通期 间禁用带外 DTMF 传输。

#### 自适应抖动缓冲

ATA 可以缓冲来电语音数据包,以最大限度降低可变网络延迟的影响。此过程称为抖动缓冲。抖动 缓冲的大小会根据网络条件的变化调整。ATA 的每条服务线路都有一个网络抖动级别控制设置。抖 动级别决定了 ATA 会在多长时间内尝试减少抖动缓冲,以实现较低的总延迟。如果抖动级别较高, 会更加缓慢地减少。如果抖动级别较低,则减少速度会更快。您可以使用默认设置,也可以按照"语 音设置配置"章节的"网络设置"部分配置此功能。

#### 每个数据包的可调音频帧

此功能让您可以设置一个 RTP 数据包中包含的音频帧数。可以调整数据包,使其包含 1 到 10 个音 频帧。增加数据包数量会降低所用的带宽,但同时也会增加延迟并可能影响语音质量。您可以在SIP 页面的"RTP 参数"部分配置此设置。

#### **DTMF** 中继

ATA 可以将 DTMF 数字作为带外事件进行中继, 以保留数字的保真度。此操作提高了许多 IVR 应 用所需的 DTMF 传输(如拨号银行和航空公司信息)的可靠性。您可以在 SIP 页面的"RTP 参数" 部分配置此设置。

#### 呼叫进程音

ATA 有可配置的呼叫进程音。呼叫进程音在 ATA 本地生成并且会提醒您呼叫的状态。每种类型的 提示音(例如拨号音)的参数可以包括每个分量的频率和幅度以及节奏信息。您可以在"区域"页 面的"呼叫进程音"部分保留默认设置或配置这些提示音。

#### 呼叫进程音直通

此功能可让您听到从远端网络生成的呼叫进程音(例如振铃)。

#### 回音消除

电话与IP电话网关电话端口之间的阻抗不匹配可能会导致出现近端回声。ATA具有可补偿阻抗不匹 配的近端回声消除器。ATA 还使用舒适噪声发生器 (CNG) 实施了回声抑制器, 因此任何残留的回声 都不明显。缺省情况下启用此功能。您可以在线路1和线路2设置(PHONE1和 PHONE2)页面的 "音频配置"中配置此设置。

#### 挂机闪屏事件

在有呼叫接通期间,ATA 会向代理发送挂机闪屏事件信号。此功能可用于通过第三方呼叫控制来提 供高级通话中服务。

- •根据您的服务商,您可能需要禁用呼叫等待服务、三向会议服务或三向呼叫服务。这三个功能 可阻止向软交换机发送挂机闪屏事件信号。您可以在线路1和线路2设置(PHONE1和PHONE 2)页面的"补充服务订用"部分配置这些设置。
- 挂机闪屏设置决定着挂机闪屏检测所需的时间。此设置位于 SIP 页面的"控制计时器值"部分。

#### 具有数字间隔计时器的可配置拨号方案

ATA 有三个可配置的数字间隔计时器:

- 初始超时—指示电话被摘机的信号。
- 长超时—指示被叫字符串结束的信号。
- 短超时—指示应输入更多数字的信号。

#### 极性控制

ATA 允许在呼叫接通和呼叫断开时设置极性。支持某些付费电话系统和应答机需要此功能。您可以 在线路 1 和线路 2 设置(PHONE 1 和 PHONE 2)页面的"FXS 端口极性配置"部分配置这些设置。

#### 主叫方控制

主叫方控制 (CPC) 会暂时删除提示与振铃信号之间的电压,发出主叫方已挂断的信号。此功能对自 动应答设备非常有用。您可以在"区域"页面的"控制计时器值"部分配置这些设置。

#### 使用基于 **TLS** 的 **SIP** 对 **SIP** 消息进行加密

您可以启用基于传输层安全性 (TLS) 的 SIP 将服务商与企业之间的 SIP 消息加密。基于 TLS 的 SIP 依靠TLS协议来加密信令消息。您可以在线路1和线路2设置(PHONE1和PHONE2)页面的"SIP 设置"部分配置 SIP 传输参数。

#### 使用 **SRTP** 的安全呼叫

语音数据包是使用安全实时传输协议(SRTP)加密的。此功能基于标准(RFC4568)实施。安全呼叫服 务 (Secure Call Serv) 默认启用。此设置位于线路 1 和线路 2 设置(PHONE 1 和 PHONE 2) 页面的 "补充服务订用"部分。启用此服务后,您可以按下星号(\*)键激活安全呼叫,再拨打电话号码。您 也可以启用安全呼叫设置从电话将所有呼叫加密。

其他 **ATA** 语音质量功能

I

**8**